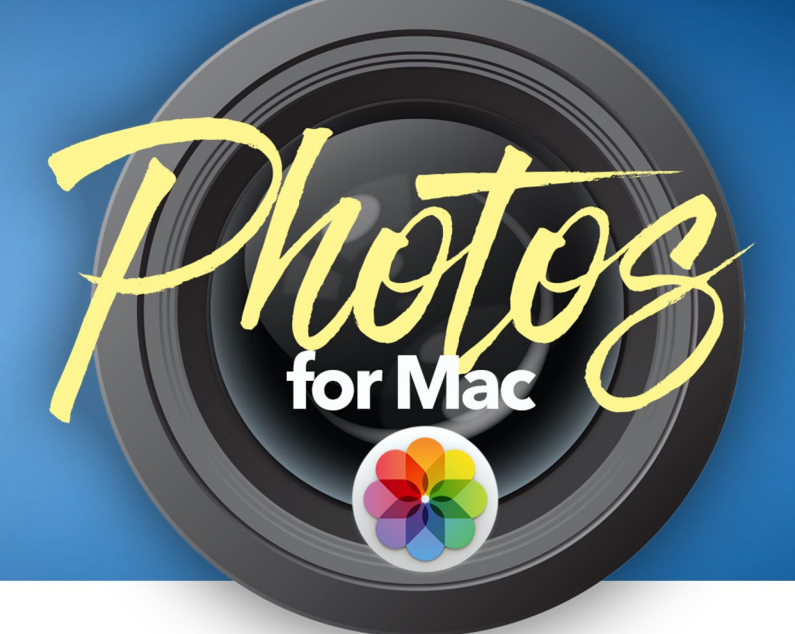

# **Helpful Hot Keys**

- **Undo:** Command + Z
- **Favorite:** Period key
- **Rotate Photo:** Command + R
- **Select All:** Command + A

# **Tips and Tricks**

- **Repairing the Photo Library** Hold down the Command and Option keys when you initially open the App "Photos."
- **Switching Libraries** Hold down just the Option key while opening the App "Photos."
- **• Deleting Photos**

When you delete photos from your Photos library it doesn't actually clear them out for up to 40 days. To speed up this process go into "recently deleted" and click "delete all"

**• Viewing Preferences**

If you're like David, you may want to switch from the new tabbed view to the old school sidebar view. To do this go to "View" at the top menu bar and click "show sidebar"

**• E-Mailing Photos**

Don't send images at full resolution. In the Apple Mail program you can change this to either "medium" or "large." General rule for e-mail courtesy is to keep attachments under 5mb.

### **• Selecting Multiple Photos/Files**

- Individual selection: Hold Command while you click on each photo
- List selection: Click on the first, then hold "shift," then click the last photo.
- Select All: Command + A

*Note: Holding Command and clicking a file that is already highlighted will result in deselecting that item.* 

# **Preferences**

#### *David's Advice on Storing Your Library in iCloud:*

Pay \$1 a month for the extra iCloud storage to go from 5gb to 50gb so you can store your entire Photos Library in the cloud. It's not a recommended primary backup, but its a great secondary backup. On your iPhone or iPad you may want to disable this feature if you don't have a lot of free space.

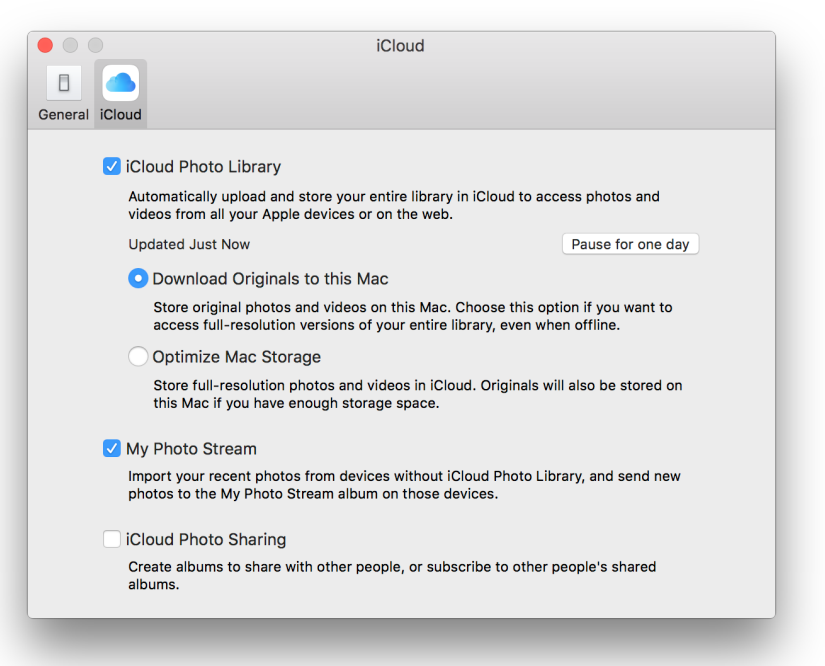

# **IMPORTANT!**

If you have just enabled iCloud to store your library for the first time, keep in mind that it takes a long time to upload all your photos to the cloud. Leave Photos open while this process is taking place. You may want to do this overnight to ensure it can complete.

### **So How Much "Stuff" Do I Have?**

Go to the Apple icon at the top left of your screen and go to "About this Mac." Then click the "storage" tab. If your hard drive is 80% full (or more), then "Optimized" may be the best option.

#### **Do I need a backup if I have iCloud?**

*David's Opinion:* Yes. You should always have a local backup of your data. Remember: Security is technically an emotion. Your photos are memories that can't be replaced. Get a backup. The best way to do this is with either an external hard drive or a Time Capsule. We have an entire class on how to backup using Time Machine which you can watch **[HERE](http://techtalkamerica.com/time-machine-back-up-your-mac/)**.

#### **Photo Stream**

This will import (on your Mac) photos taken on other devices even if those other devices do NOT have iCloud Photo Library enabled. The photo stream will store up to 1,000 images.

#### **Shared Albums**

The ability to collaborate with others and combine your photos.

# **Organizing Your Photos:**

## • **Folders**

Contains Albums or Smart Albums

• **Albums**

A manually created collection of photos. Anything removed from an album is NOT deleted from the Photos Library

## • **Smart Album**

An album with terms and conditions. If the photos meets those conditions (i.e. date taken) it will go into the smart album.

# **Mentioned Products:**

## **Backup Drives:**

The cost of external hard drives has plummeted over the years. At this point I rarely recommend anything less than 1TB because the price difference between that and 2TB is so minimal. Here's one of my favorites: **<http://amzn.to/1TaZYhI>**

## **David's Favorite iPhone/iPad Photo Apps:**

- **Instagram** Filters to give your photos that "vintagey" look
- **Simply HDR** Great app for giving your photos a totally different look.
- **Tiny Scanner** Scan documents (and combine them) into PDFs.
- **Brushstroke** Turns your Photos into Paintings
- **Movie Looks** Give your video footage a totally different look
- **Quik** (formerly known as Replay) Great app for creating videos.
- **Ink** (this app may be having issues, but we're hoping it's temporary)
- **FaceTune**: Facial touch up for iPhone/iPad. Similar to some aspects of Photoshop.
- **PhotoCollage**: Combine photos to create a collage, add text, etc.
- **Shade Scout**: Find out what makeup matches your skin tone
- **Face Swap Live**: Put a celebrities face on top of your face. Lots of fun!
- **Canva** (web based): Easy to use graphic design on the web at **[canva.com](http://canva.com)**
- **ScanBizCards**: Not mentioned in the class but use this app to take a photo of business cards

# **Cool Photography Accessories for Your iPhone/iPad**

- **[Smooth-C](http://amzn.to/1UYUxqS)** 3 axis gimbal for your iPhone (gives you amazingly smooth video shots)
- **[iOgrapher for iPhone 6/6s](http://amzn.to/1TePzE1)** Awesome filmmaking case for the iPhone 6/6s
- **[iOgrapher for iPhone 6 plus/6 plus S](http://amzn.to/1Tb4eOk)** Awesome filmmaking case for larger iPhones
- iOgrapher for all other iPhone/iPads **[Link HERE](http://amzn.to/1Yqbqtw)**